# Middleware – Cloud Computing – Übung

Hybride Cloud: OpenStack - Private Cloud

Wintersemester 2023/24

Laura Lawniczak, Tobias Distler, Harald Böhm

Friedrich-Alexander-Universität Erlangen-Nürnberg Lehrstuhl Informatik 4 / 16 (Verteilte Systeme und Betriebssysteme) https://sys.cs.fau.de

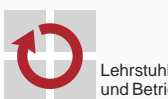

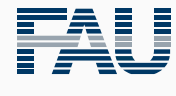

FRIEDRICH-ALEXANDER<br>UNIVERSITÄT<br>ERLANGEN-NÜRNBERG TECHNISCHE FAKULTÄT

## Überblick

**OpenStack** 

**OpenStack** 

#### Zugriff auf OpenStack

#### ■ Web-Frontend

- Dashboard: https://i4cloud1.cs.fau.de
- Zugangsdaten: siehe Gruppeneinteilungs-E-Mail
- Kommandozeilen-Client
	- OpenStack-Client-Programm: openstack
	- Vor Verwendung: openrc-Datei sourcen (siehe unten)
- Alle Kommandozeilenbefehle benötigen vorherige Authentifizierung
	- 1) Download der RC-Datei (<user>-openrc.sh) über Dashboard:
		- $\rightarrow$  "Projekt" $\rightarrow$  "API Access"
		- → "Download OpenStack RC File"
	- 2) RC-Datei einlesen und ausführen (sourcen)

\$ source /path/to/<user>-openrc.sh

Benutzerdaten für Login per OpenStack-Konsole auf einer laufenden Instanz des bereitgestellten Beispielabbilds (debian-example): USER: cloud PASSWORD: cloud

#### OpenStack4j

- OpenStack4j: Java-API für OpenStack-Dienste
	- Bibliotheken: /proj/i4mw/pub/aufgabe2/openstack4j-3.11
	- Dokumentation: https://openstack4j.github.io/learn
- Authentifizierung

```
// Package: org.openstack4j.model.common
Identifier userDomainName = Identifier.byName(<user_domain_name>);
Identifier projectIdentifier = Identifier.byId(<project_identifier>);
OSClientV3 client = OSFactory.builderV3() // Packages:
    .endpoint(<os_auth_url>) // org.openstack4j.{api,openstack}
   .credentials(<user>, <pass>, userDomainName)
    .scopeToProject(projectIdentifier)
    .authenticate();
   Parameter in OpenStack RC-Datei
       - Benutzer-Domänen-Name (<user_domain_name>): Variable OS_USER_DOMAIN_NAME
```
- 
- Projekt-ID (<project\_identifier>): Variable OS\_PROJECT\_ID - Endpunkt-Adresse (<os\_auth\_url>): Variable OS\_AUTH\_URL
- Benutzername (<user>) und Passwort (<pass>): siehe E-Mail zur Gruppeneinteilung
- OSClientV3 ist an Thread gebunden *→* Neuen Client für anderen Thread per
- OSFactory.clientFromToken(client.getToken()) erzeugen

Konfiguration (ähnlich zu AWS-API) über ServerCreate-Objekt

```
ServerCreate sc = Builders.server() // org.openstack4j.{model.compute,api}
    .<config_option1>
    .<config_option2>[...].<config_optionN>.build();
```
- Konfigurieren von Instanzname, Instanztyp (Flavor-ID), Abbild-ID, Keypair, Netzwerk-ID, Security-Group, UserData (Kodierung mittels java.util.Base64)
- Ersteinrichtung: Siehe Übung zum "Erstellen eines VM-Abbilds für OpenStack"
- Boot mit Konfiguration (Aufruf blockiert, bis VM aktiv ist)

```
Server server = client.compute().servers()
    .bootAndWaitActive(sc, <max_wait_time_in_ms>);
```
■ Statusabfrage org.openstack4j.model.compute.Server.Status

```
String serverId = server.getId():
Status st = client.compute().servers().get(serverId).getStatus();
```
### OpenStack4j: Floating-IP zuweisen und abfragen

- VM hat initial nur interne IP
- *→* Zugriff von extern nur mit Floating-IP möglich
- Floating-IP an Netzwerkschnittstelle zuweisen org.openstack4j.model.network

```
List<? extends NetFloatingIP> ips = client.networking().floatingip().list();
NetFloatingIP floatingIp = ips.get(0);
// [...] unbenutzte IP mit (floatingIp.getPortId() == null) suchen
// Netzwerkschnittstelle der VM nachschlagen
Port port = client.networking().port().list(
    PortListOptions.create().deviceId(server.getId())).get(0);
NetFloatingIP result = client.networking().floatingip().associateToPort(
    floatingIp.get().getId(), port.getId());
```
■ Floating-IP abfragen and the compute org.openstack4j.model.{compute,common}

```
String publicIp = "";
List<? extends Address> vmAddresses = server.getAddresses().getAddresses("internal");
for (Address address: vmAddresses) {
    if (address.getType().equals("floating") \delta\delta address.getVersion() == 4) {
        publicIp = address.getAddr();
        break;
    }
}
```
#### Zugriff auf Metriken in OpenStack mittels Gnocchi

- Datenabruf per REST-Anfragen
	- Zugriff über WebTarget-Objekt
	- Dokumentation: https://gnocchi.osci.io/rest.html
- Gnocchi-Endpunkt-URL (Servicetyp "Metric") im Dashboard unter "API Access" nachschlagen
- *Oder* Ermitteln der Endpunkt-URL mittels der Dienstliste von OpenStack

List<? extends Service> catalog = client.identity().tokens().getServiceCatalog(client.getToken().getId())

- $\rightarrow$  Öffentlichen (Public) Endpunkt des Servicetyps "Metric" verwenden
- Authentifizierung bei Gnocchi-Anfragen erfolgt per HTTP-Header (Schlüssel-Wert-Paare)
	- Für *alle* Anfragen notwendig
	- Schlüssel (<key>): "X-Auth-Token"
	- Wert (*<*value*>*): Token von OpenStack anfordern

String authToken = client.getToken().getId();

Header-Modifikation bei REST-Anfragen

Response r = target.request().header(<key>, <value>).post(Entity.text("test"));

## Zugriff auf Metriken in OpenStack mittels Gnocchi

■ Instanz-spezifische ID einer Metrik (z. B. cpu) ermitteln (im Folgenden: <metric-id>) *→* GET-Anfrage auf Pfad listet alle Metriken auf:

<Gnocchi-URL>/v1/resource/instance/<vm-id>

- Rückgabe der Ergebnisse erfolgt im JSON-Format
- Datentyp: MWGnocchiInstanceResource
- Messwerte für eine bestimmte Metrik abfragen
	- *→* GET-Anfrage auf Pfad:

<Gnocchi-URL>/v1/metric/<metric-id>/measures?start=<time>&granularity=10&aggregation=rate:mean

- "<time>": Zeitstempel (analog zu CloudWatch) oder relative Zeitangabe, z. B. "*−*30seconds"
- "granularity=10": Jeweils über 10 Sekunden aggregierte Datenpunkte abrufen
	- OpenStack Ceilometer sammelt bei uns alle 10 Sekunden neue Daten
	- Mögliche Aggregationszeiträume: 10 / 60 / 3600 Sekunden
- "aggregation=rate:mean": Durchschnitt über Aggregationszeitraum
- Datentyp: String[][]; pro Array-Element: Zeitstempel, Aggregationszeitraum, Wert
- CPU-Metrik gibt akkumulierte Rechenzeit zurück
	- CPU-Verbrauch des aktuellen Aggregationszeitraums in Nanosekunden
	- CPU-Auslastung: Messwert / Aggregationszeitraum beispielsweise 7 000 000 000 *ns*/10 000 000 000 *ns* = 70%